## Organize your Inbox

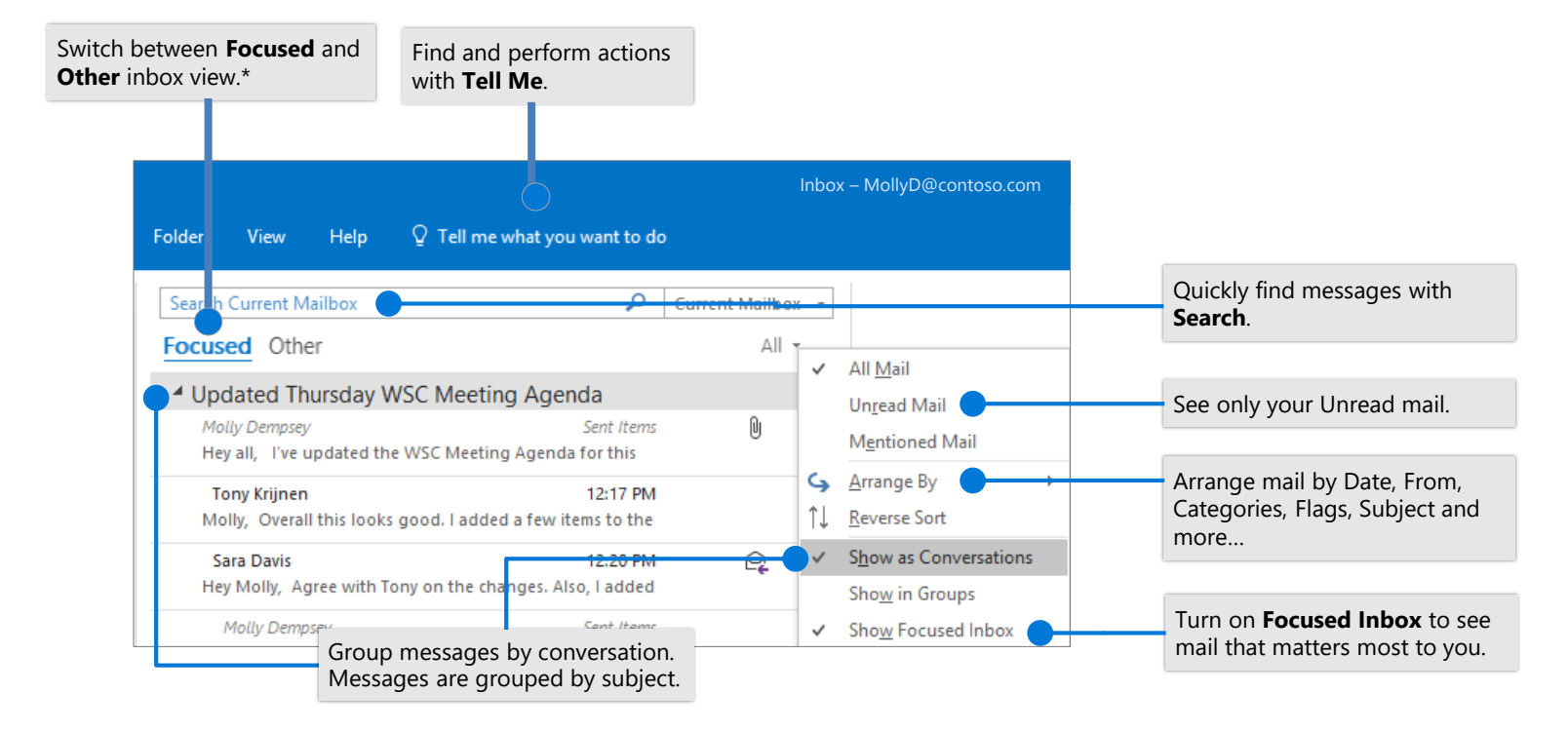

\*Focused inbox is only available with an Exchange, Outlook.com, or Office 365 account.

### Flag messages to set a reminder Train your Focused Inbox

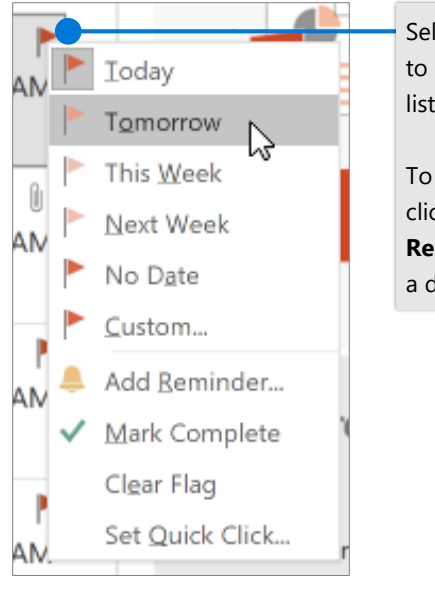

Select  $\blacktriangleright$  by a message to add it to your to-do list.

### To set a reminder, rightclick and select **Add Reminder...** Then choose a date and time.

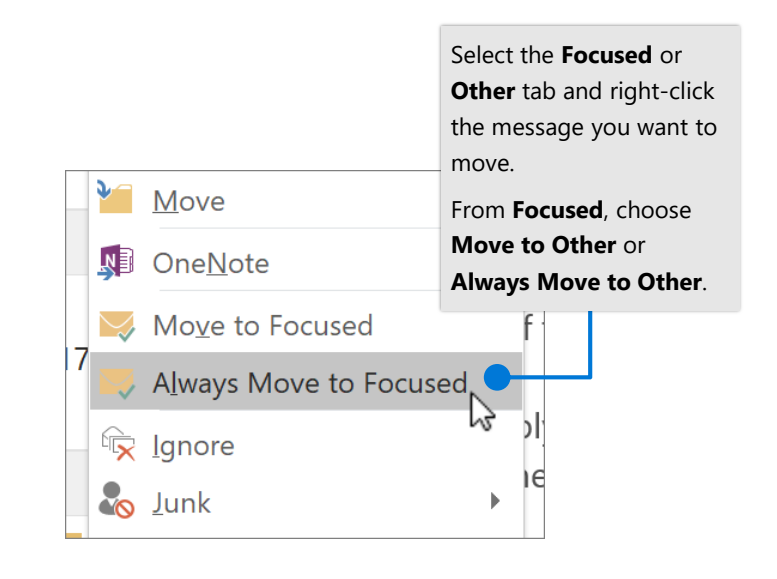

# Cheat sheet - Outlook Mail Windows

## Find & perform actions with Tell Me Attach a link to share a file

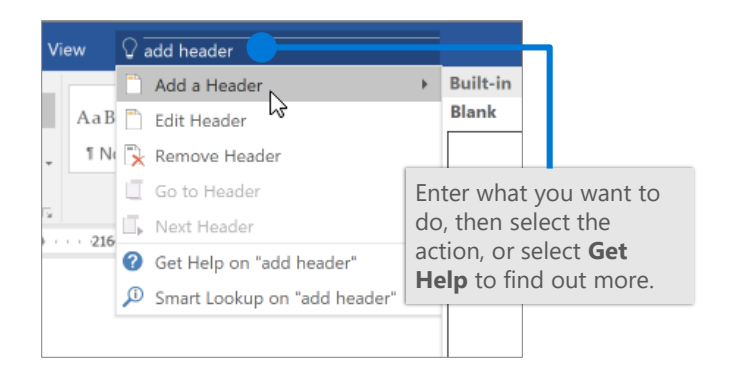

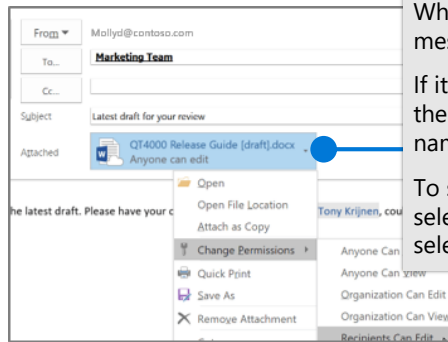

While composing a message, select **Attach File**.

If it's an online file, select the arrow next to the file name to set file permissions.

To share as an online file, select **Upload**, and then select your cloud location.

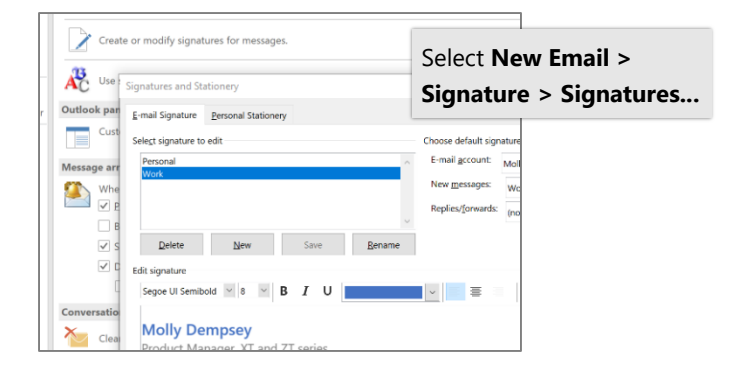

## Create a signature Set an Out of Office notification

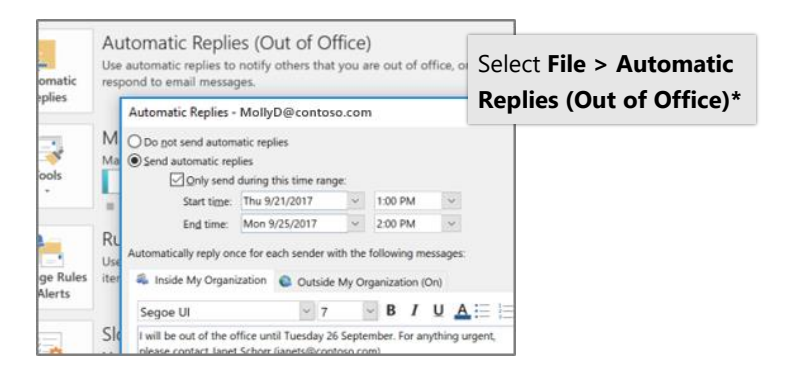

\*Automatic Replies is only available with an Exchange, Outlook.com, or Office 365 account.

### Keyboard shortcuts

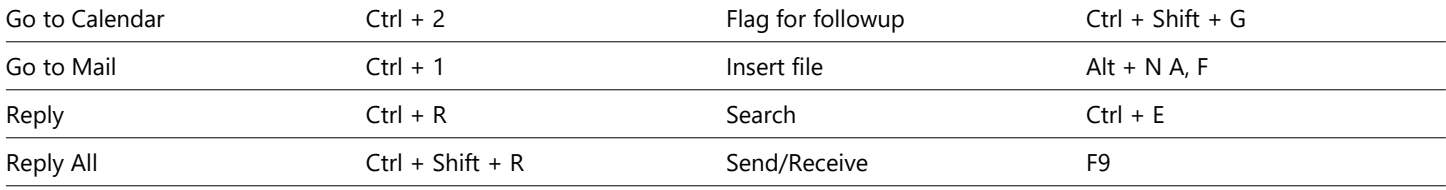

See keyboard shortcuts for Outlook at: <https://go.microsoft.com/fwlink/?linkid=864503>

### More info

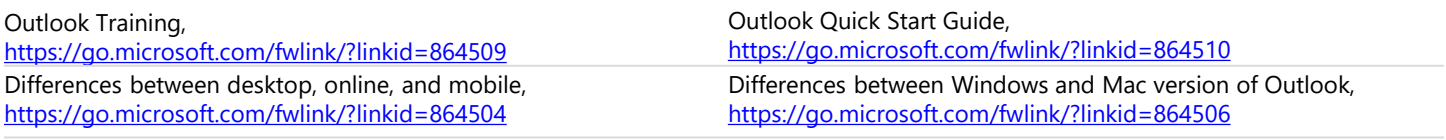

## Organize your Inbox

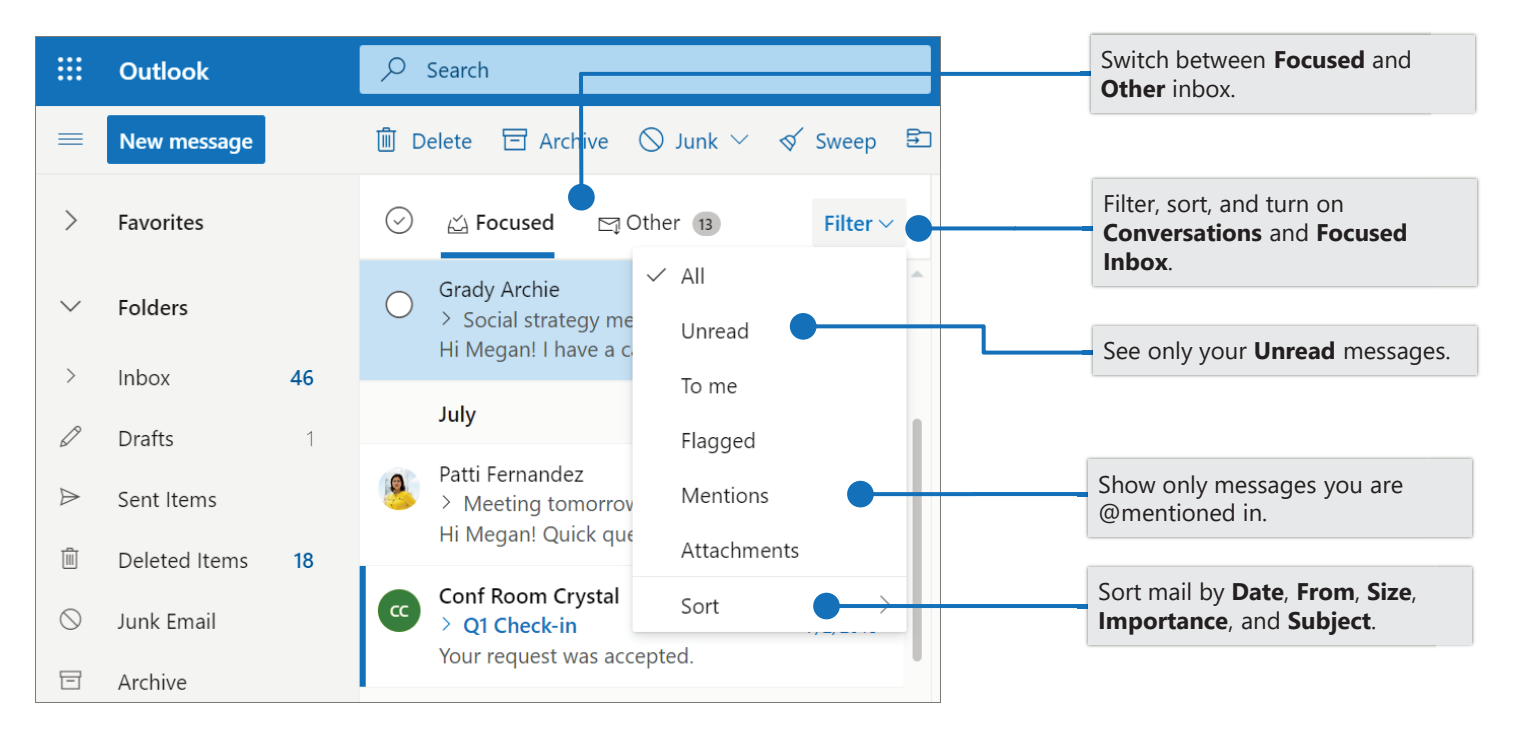

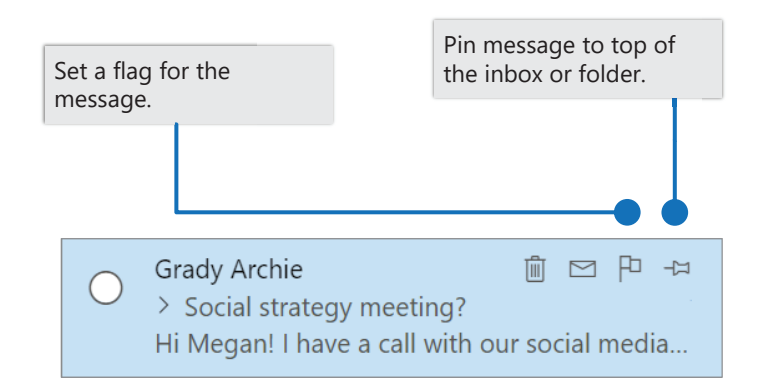

### Flag messages Train your Focused Inbox

Switch between the **Focused** or **Other** inbox, select the message you want to move, and then select **Move to**.

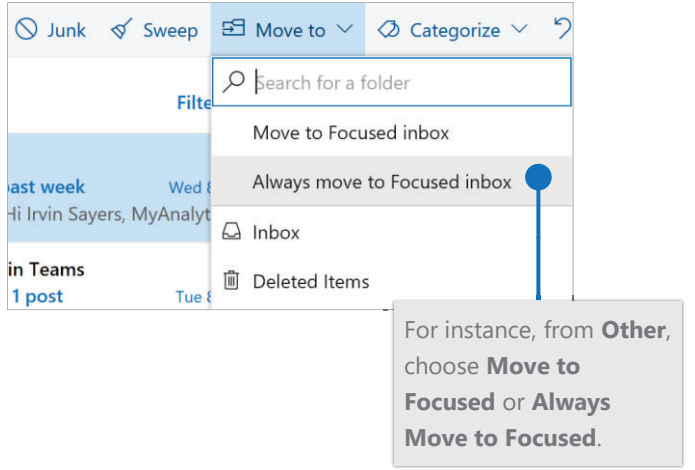

**Microsoft** 

# Cheat sheet - Outlook on the web Mail

### Find the settings you want to change with Search

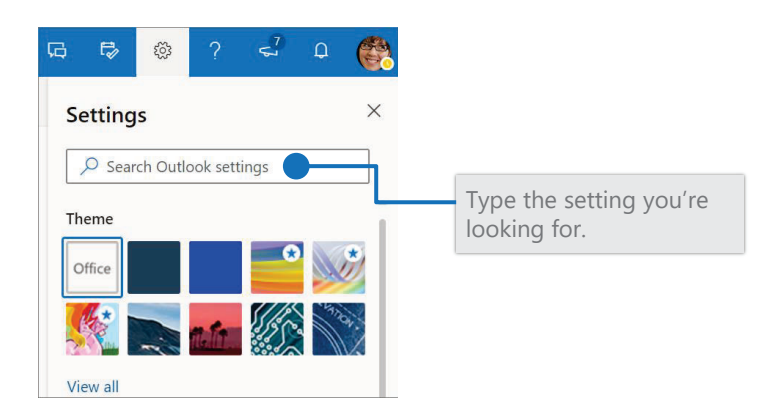

### Create a signature

Select  $\bullet$  > View all Outlook settings > Mail > **Compose and reply**

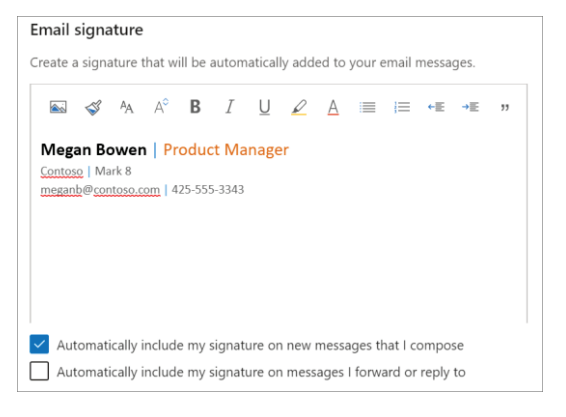

## Choose your keyboard shortcuts

### **Keyboard shortcuts**

click her

You can perform many common tasks using the keyboard. You can choor<br>version of shortcuts you'd like to use, or turn them off.

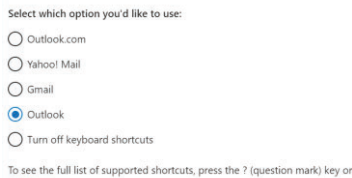

Select  $\bullet$  > View all **Outlook settings > General > Accessibility**, and choose which version of shortcuts to use

## Upload a file and attach a link to a message

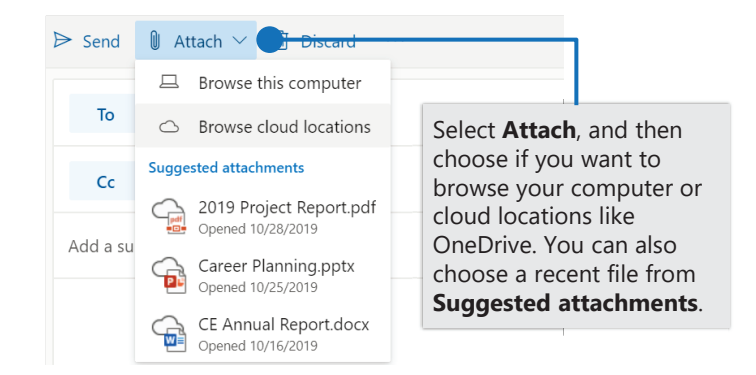

### Set an Out of Office notification

Select  $\bullet$  > View all Outlook settings > Mail > Automatic **replies**

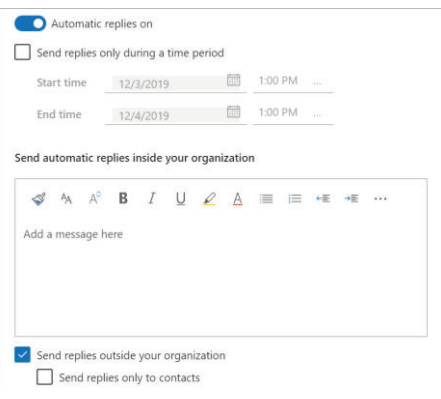

### **Outlook shortcuts include:**

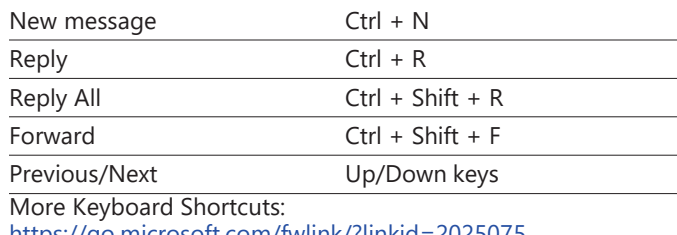

https://go.microsoft.com/fwlink/?linkid=2025075

Differences between desktop, online, and mobile, https://go.microsoft.com/fwlink/?linkid=864504

# More info

Outlook on the web Help, https://go.microsoft.com/fwlink/?linkid=864505